# **BAB 4 HASIL PENELITIAN**

### **4.1 RINGKASAN HASIL PENELITIAN**

Sistem Laporan Evaluasi Kinerja Dosen Ftti Di Universitas Jenderal Achmad Yani Yogyakarta dirancang dengan menggunakan Python dan MySQL. Aplikasi yang dibuat akan memudahkan Anda untuk melacak dan memeriksa data historis karena data disimpan dalam database sistem.

#### **4.2 IMPLEMENTASI DESAIN ANTARMUKA**

Berikut tampilan Sistem Pelaporan Evaluasi Kinerja Instruktur FTTI Universitas Jenderal Achmad Yani Yogyakarta.

## **4.2.1 Login Pegawai**

Halaman login pegawai digunakan pegawai untuk login ke sistem dan mengunggah data hasil penilaian kinerja guru. Untuk login, karyawan harus memasukkan username dan password yang benar. Jika salah, pegawai tidak dapat masuk ke sistem untuk mengunggah data hasil penilaian kinerja instruktur pengawas. Tampilan dapat dilihat pada Gambar 4.1. Berikut tampilan Sistem Pelaporan Evalua<br>
Universitas Jenderal Achmad Yani Yogyakarta.<br> **4.2.1 Login Pegawai**<br>
Halaman login pegawai digunakan pegawa<br>
mengunggah data hasil penilaian kinerja guru. U<br>
memasukkan username da **Example 18 III Server Action**<br> **Example 18 III Server Acts and Simple 18 III Server Acts and Simple 1 III Server Acts and Simple 1 III Sistem.**<br> **IMPLEMENTASI DESAIN ANTARMUKA**<br> **Berikut tampilan Sistem Pelaporan Evaluasi** 

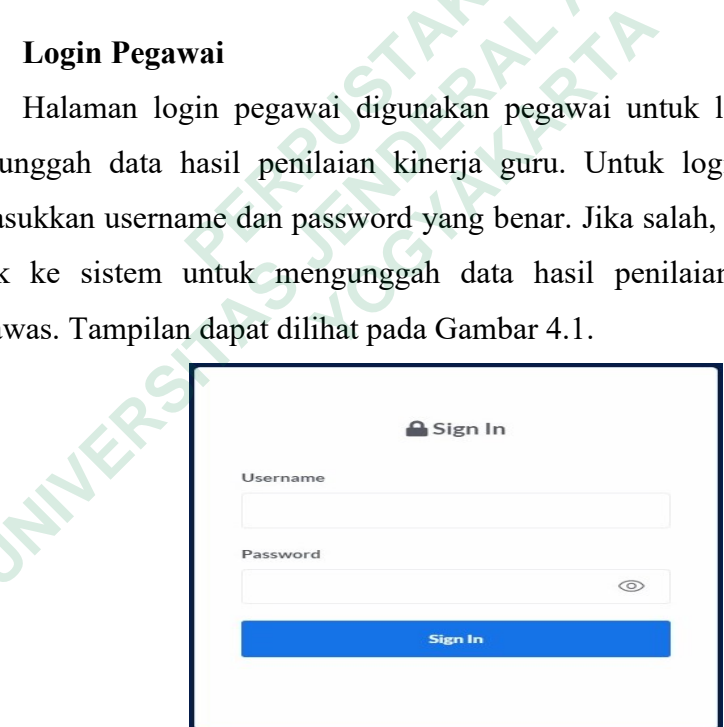

**Gambar 4.1** Login Pegawai

Berikut potongan kode untuk menampilkan halaman login pegawai.

```
1. @app.route('/staffLogin')
2. def staffLogin():
3. session.pop('npp', None)<br>4. return render template("
        4. return render_template("login.html");
```
#### **4.2.2 Login Dosen**

Pada halaman ini, pengguna hanya perlu login karena sudah didaftarkan oleh administrator. Pengguna terdaftar dapat memeriksa peringkat pembicara yang dimasukkan oleh admin. Pengguna hanya perlu login dengan memasukkan username dan password yang diberikan oleh administrator. Halaman login pembicara dapat dilihat pada Gambar 4.2.

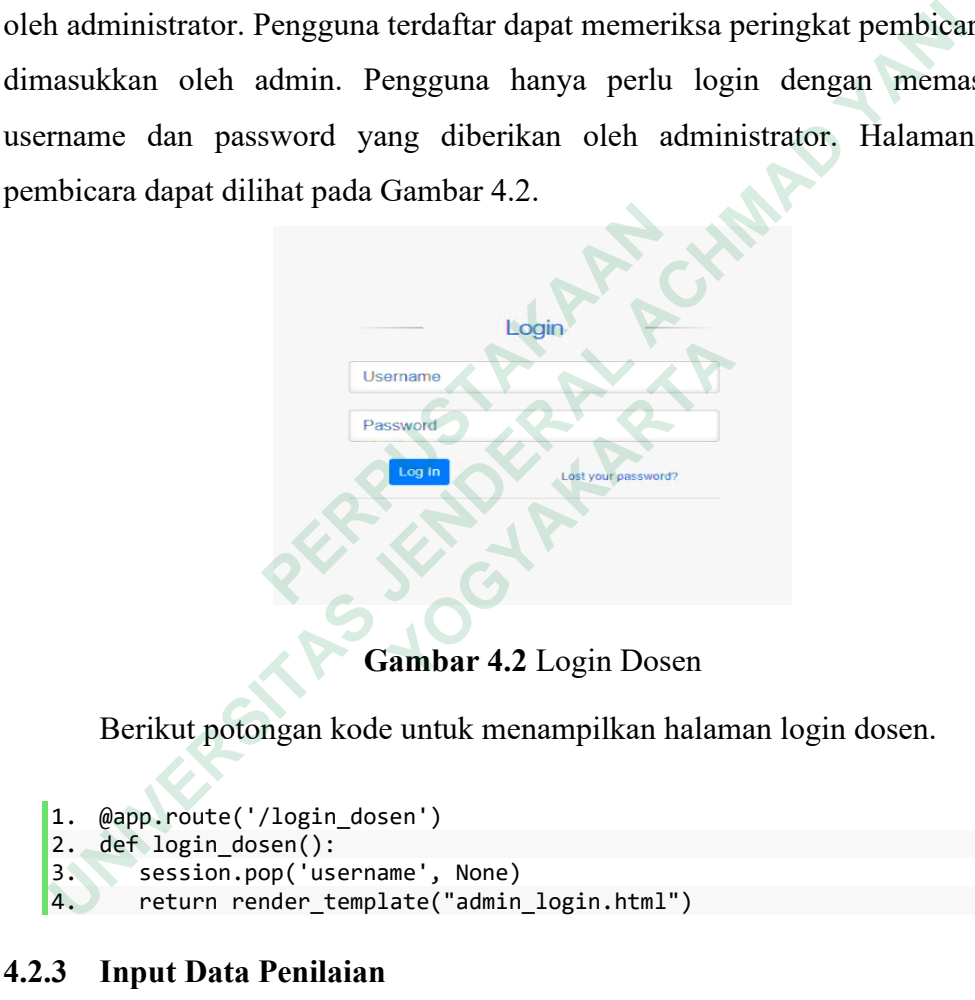

**Gambar 4.2** Login Dosen

Berikut potongan kode untuk menampilkan halaman login dosen.

```
1. @app.route('/login_dosen')
2. def login_dosen():
3. session.pop('username', None)<br>4. return render template("admin
        return render template("admin login.html")
```
#### **4.2.3 Input Data Penilaian**

Input data penilaian digunakan menginputkan komponen-komponen data penilaian. Hasil penilaian dosen yang sudah di upload selanjutnya akan masuk ke hasil penilaian kinerja. Contoh halaman input data penilaian dilihat pada Gambar 4.3.

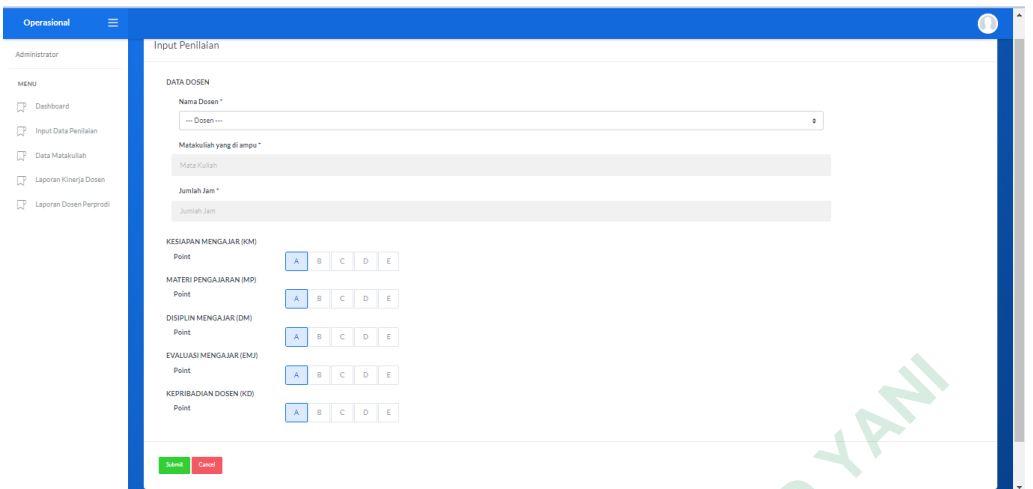

**Gambar 4.3** Input Data

Berikut potongan kode untuk menampilkan halaman input data penilaian

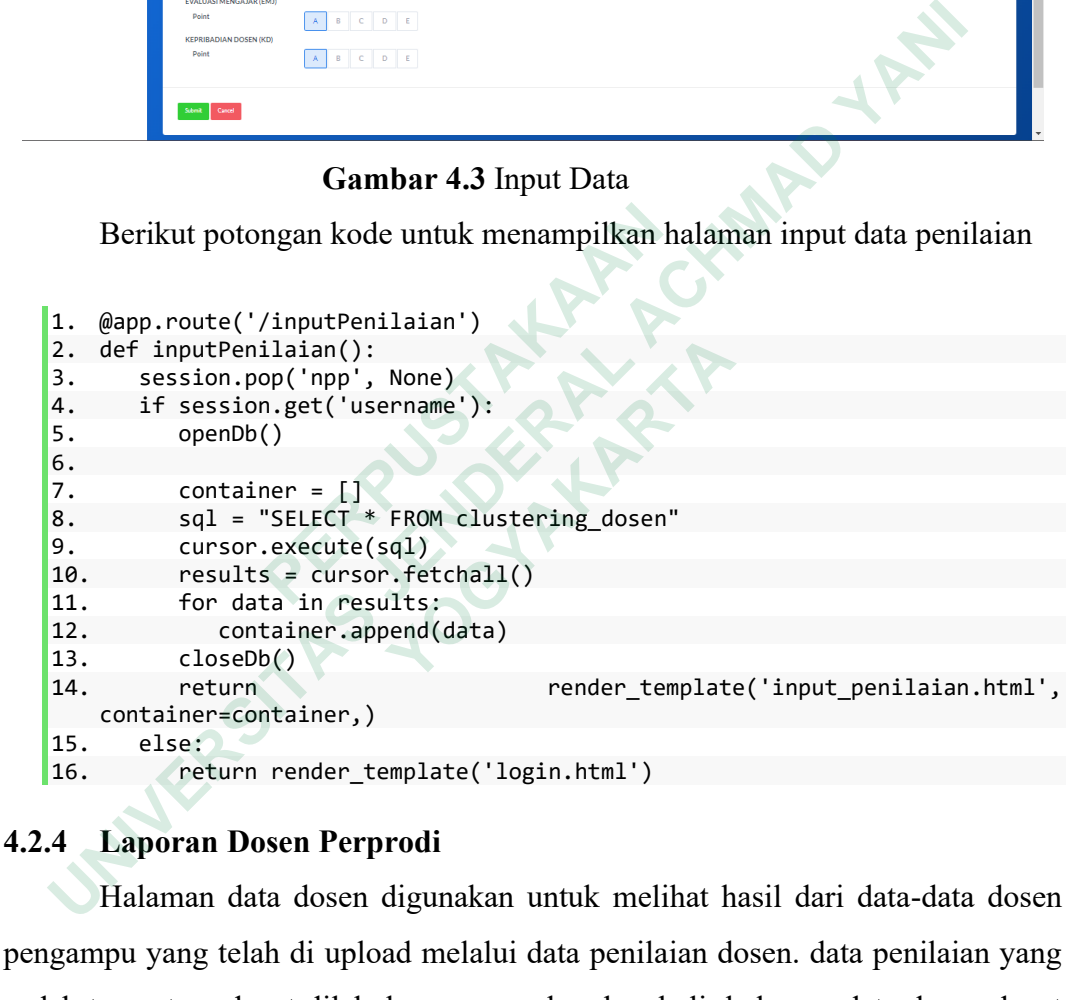

# **4.2.4 Laporan Dosen Perprodi**

Halaman data dosen digunakan untuk melihat hasil dari data-data dosen pengampu yang telah di upload melalui data penilaian dosen. data penilaian yang sudah tercantum dapat dilakukan pengecekan kembali. halaman data dosen dapat dilihat pada Gambar 4.4.

| Administrator<br>+ Tambah Dosen<br>Laporan Data Dosen<br>MENU<br>IT.<br>Show $10 \times$ entries<br>Dashboard<br>Search:<br>Kode<br>œ<br>Input Data Penilaian<br>Mata<br>Kode<br>Jam<br>Pendidikan.<br>NIP/NPP<br>Kode Dosen<br>Nama<br>Prodi<br>Status.<br>Mata<br>Action 1<br>No.<br>T.<br>Kuliah<br>$-11$<br>Mengajar<br>Mengajar <sup>1</sup><br>Kuliah<br>π<br>Data Matakuliah<br>Aris Wahyu<br>Sistem<br>Sistem<br>Manajemen<br>œ.<br>Murdivanto,<br>11234412<br>S2<br><b>JUL2023</b><br>FTTI001<br><b>IY114</b><br>12 Jam<br>Tetap<br>$\mathbf{1}$<br>Informasi<br>œ<br>Laporan Kinerja Dosen<br>S.Kom., M.Cs.<br><b>Basis Data</b><br>Pengantar<br>Puji Winar<br>Teknologi<br>œ<br>Laporan Dosen Perprodi<br>図書<br><b>FTTIIF101</b><br>Cahyo, S.Kom.,<br>15112196<br>S <sub>2</sub><br>Informatika<br>PTI2023<br>$\overline{2}$<br>Tetap<br>Informasi<br>CE112<br>8 Jam<br>M.Cs.<br>dan<br>Komunikasi<br>Choerun<br>Algoritma<br>Asnawi,<br>dan<br>■■<br>IFKP001<br>1234512<br>S2<br>Informatika<br>$\overline{3}$<br>CE314<br>12 Jam<br><b>JUL2023</b><br>Tetap<br>Struktur<br>S.Kom, |                         |  |        |  |  |      |  |                                  |
|----------------------------------------------------------------------------------------------------|-------------------------|--|--------|--|--|------|--|----------------------------------|
|                                                                                                    | Ξ<br><b>Operasional</b> |  |        |  |  |      |  |                                  |
|                                                                                                    |                         |  |        |  |  |      |  |                                  |
|                                                                                                    |                         |  |        |  |  |      |  |                                  |
|                                                                                                    |                         |  |        |  |  |      |  |                                  |
|                                                                                                    |                         |  |        |  |  |      |  |                                  |
|                                                                                                    |                         |  |        |  |  |      |  |                                  |
|                                                                                                    |                         |  |        |  |  |      |  |                                  |
|                                                                                                    |                         |  | M.Kom. |  |  | Data |  |                                  |
|                                                                                                    |                         |  |        |  |  |      |  |                                  |
|                                                                                                    |                         |  |        |  |  |      |  |                                  |
|                                                                                                    |                         |  |        |  |  |      |  | 2023, made by Jenry Rombe Langsa |

**Gambar 4.4** Laporan Dosen Perprodi

Berikut potongan kode untuk menampilkan halaman data dosen.

```
1. @app.route('/dataDosen')<br>2. def dataDosen():
      2. def dataDosen():<br>3. session.pop('
      3. session.pop('npp', None)<br>4. if session.get('username
      4. if session.get('username'):<br>5. openDb()
                         openDb()
      6.
      7. container = []
      8. sql = "SELECT * FROM clustering_dosen"
      9. cursor.execute(sql)<br>10. results = cursor.fe
      10. results = cursor.fetchall()<br>11. for data in results:
                         for data in results:
       12. container.append(data)
      \frac{13}{14}.
      14. container2 = \begin{bmatrix} 1 \\ 1 \end{bmatrix}<br>15. sql = "SELECT *
                         sql = "SELECT * FROM clustering_makul"
      16. cursor.execute(sql)<br>17. results = cursor.fe
      17. results = cursor.fetchall()<br>18. for data in results:
      18. for data in results:<br>19. container2.append
                               container2.append(data)
      20. closeDb()
      21. return render_template('data_dosen.html', container=container,
              container2=container2)
      22. else:<br>23. re
                         23. return render_template('login.html')
Berikut potongan kode untuk menampilkan h<br>
1. @app.route('/dataDosen')<br>
2. def dataDosen():<br>
3. session.ppt('npp', None)<br>
4. if session.pet('username'):<br>
5. openDb()<br>
6.<br>
7. container = []<br>
8. sql = "SELECT * FROM clusteri
      Gambar 4.4 Laporan Dosen Perprodi<br>
Berikut potongan kode untuk menampilkan halaman data dosen.<br>
1. @app.route('/dataDosen')<br>
3. def dataDosen():<br>
3. session.pop('npp', None)<br>
5.<br>
fession.pop('npp', None)<br>
5. container = 
               experiment<br>def dataDosen():<br>session.pop('npp', None)<br>if session.get('username'):<br>openDb()<br>container = []<br>sql = "SELECT * FROM clustering_dosen"<br>cursor.execute(sql)<br>results = cursor.fetchall()<br>for datainer.append(data)<br>cont
```
#### **4.2.5 Laporan Kinerja Dosen**

Halaman laporan kinerja dosen digunakan untuk melihat semua data kinerja dosen yang sudah di inputkan. Halaman laporan kinerja dosen dapat dilihat pada Gambar 4.5.

| Data Laporan Kinerja<br>Show 10 $\vee$ entries<br>Search:<br>Matakuliah<br>Kepribadian<br><b>Total</b> jam<br>Kesiapan<br><b>Disiplin</b><br>Evaluasi<br>Materi<br>Total<br>Input Data Penilaian<br>No <sub>†</sub><br>Nama<br>yang<br>11<br>Skor <sup>1</sup><br>11<br>mengajar 1.<br>Mengajar <sup>1</sup><br>Pengajaran <sup>1</sup><br>Mengajar <sup>1</sup><br>Mengajar <sup>1</sup><br>Dosen 1<br>diampu<br>Aris Wahyu<br>Sistem<br>Murdiyanto,<br>Sangat<br>Manajemen<br>4.00<br>4.00<br>4.00<br>4.00<br>12 Jam<br>4.00<br>7200<br>$\mathbf{1}$<br>Memuaskan<br>S.Kom.,<br>Laporan Kinerja Dosen<br><b>Basis Data</b><br>M.Cs.<br>Pengantar<br>Puji Winar<br>Laporan Dosen Perprodi<br>Teknologi<br>Cahyo,<br>Kurang<br>Informasi<br>$\overline{2}$<br>8 Jam<br>3.00<br>3.00<br>4.00<br>2.00<br>3.00<br>3520<br>Memuaskan<br>S.Kom.<br>dan<br>M.Cs.<br>Komunikasi | Dashboard<br>$\begin{array}{cc} \mathsf{Predikat} & \\ \Box & \end{array}$<br>Data Matakuliah | Next<br>Previous<br>Showing 1 to 1 of 1 entries<br>$\mathbf 1$ |  | Administrator<br><b>MENU</b><br>œ<br>R.<br>R.<br>Q.<br>œ |  |
|----------------------------------------------------------------------------------------------------|-----------------------------------------------------------------------------------------------|----------------------------------------------------------------|--|----------------------------------------------------------|--|
|                                                                                                    |                                                                                               |                                                                |  |                                                          |  |
|                                                                                                    |                                                                                               |                                                                |  |                                                          |  |
|                                                                                                    |                                                                                               |                                                                |  |                                                          |  |
|                                                                                                    |                                                                                               |                                                                |  |                                                          |  |
|                                                                                                    |                                                                                               |                                                                |  |                                                          |  |
|                                                                                                    |                                                                                               |                                                                |  |                                                          |  |

**Gambar 4.5** Laporan Kinerja Dosen

Berikut potongan kode yang digunakan untuk menampilkan halaman

untuk menampilkan laporan kinerja dosen.

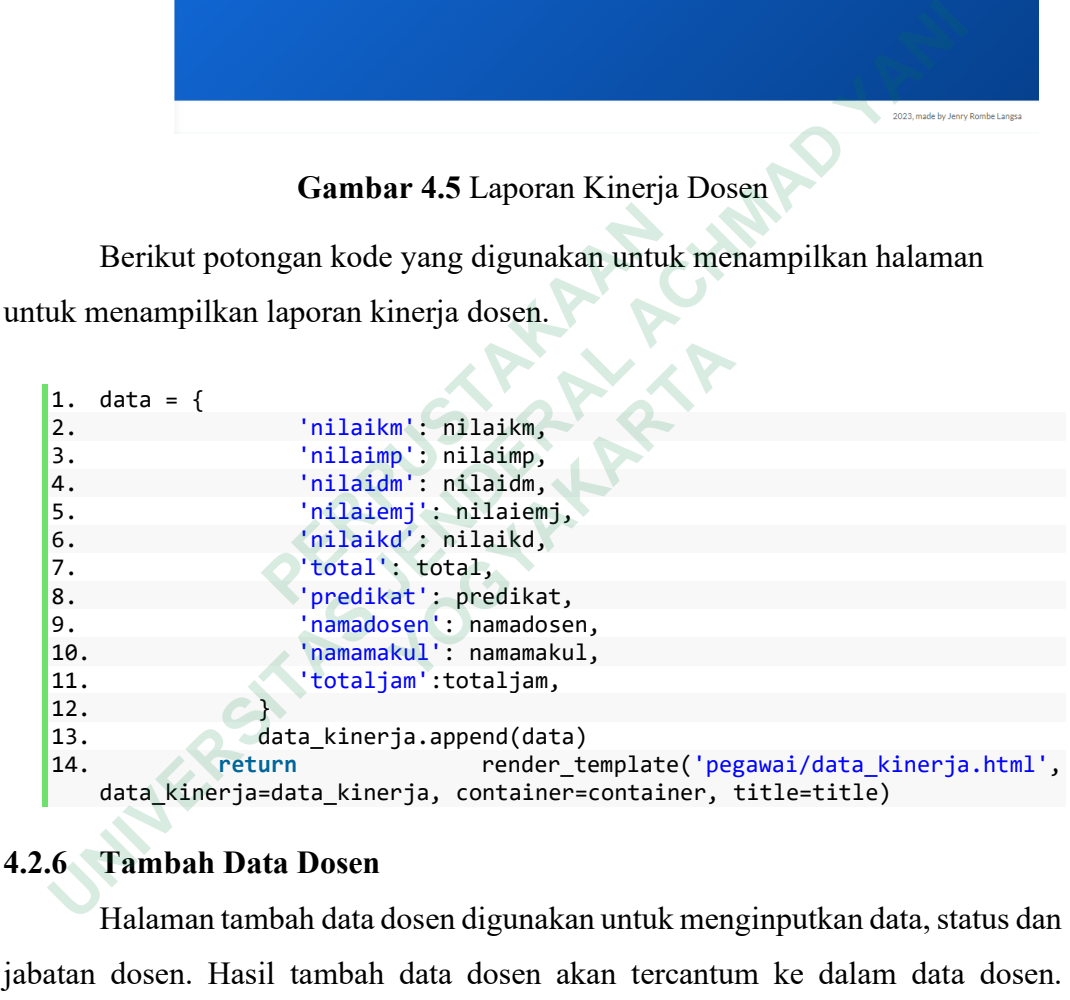

# **4.2.6 Tambah Data Dosen**

Halaman tambah data dosen digunakan untuk menginputkan data, status dan jabatan dosen. Hasil tambah data dosen akan tercantum ke dalam data dosen. halaman tambah data dosen dapat dilihat pada Gambar 4.6.

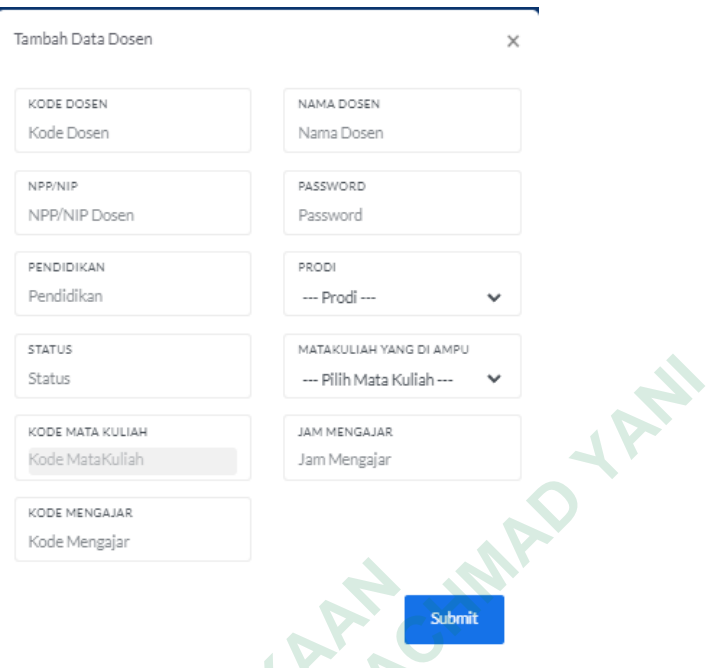

**Gambar 4.6** Tambah Data Dosen

Berikut potongan kode untuk menampilkan halaman tambah data dosen.

```
1. @app.route('/addDosen', methods=['POST', 'GET'])
     2. def addDosen():<br>3. if request.me
              if request.method == 'POST':
     4.
     5. kode_dosen = request.form['kd_dosen']
     6. nnama = request.form['nama']<br>7. npp = request.form['npp']
     7. npp = request.form['npp']
     8. password = request.form['password']
     9. pendidikan = request.form['pendidikan']
     10. jabatan = request.form['jabatan']
     11. work_status = request.form['work_status']
     12. mata_kul = request.form['makul']
     13. kode_makul = request.form['kode_mk']
     14. jam_ampu = request.form['jam_ajar']<br>15. kode ampu = request.form['kd ajar']
                                    = request.form['kd_ajar']
     16.
     17. openDb()<br>18. sal =sql = "INSERT INTO clustering_dosen (kode_dosen, nama, npp,
          password, pendidikan, jabatan, work_status, mata_kul, kode_makul,
          jam_ampu, kode_ampu) VALUES (%s, %s, %s, %s, %s, %s, %s, %s, %s, %s, %s)"
     19. val = (kode_dosen, nama, npp, password, pendidikan, jabatan,
     work_status, mata_kul, kode_makul, jam_ampu, kode_ampu)
     20. cursor.execute(sql, val)<br>21. conn.commit()
     21. conn.commit()<br>22. try:
                   try:
     23. container = []<br>24. sql = "SELECT
     24. sql = "SELECT<sup>+</sup> FROM clustering_dosen"<br>25. cursor.execute(sql)
     25. cursor.execute(sql)<br>26. results = cursor.fe
     26. results = cursor.fetchall()<br>27. for data in results:
     27. for data in results:<br>28. container.append(
                       container.append(data)
Gambar 4.6 Tambah Data I<br>
Berikut potongan kode untuk menampilkan h<br>
1. @app.route('/addDosen', methods=['POST', 'GE<br>
2. def addDosen():<br>
3. if request.method == 'POST':<br>
4.<br>
5. kode_dosen = request.form['kd_dosen']<br>
6. 
     Film Matakania<br>
Excel Matakania<br>
Excel Matakania<br>
Excel Matakania<br>
Excel Matakania<br>
Concernant Achievier<br>
Cambar 4.6 Tambah Data Dosen<br>
Derikut potongan kode untuk menampilkan halaman tambah data do<br>
<b>1. @app
           Gambar 4.6 Tambah Data Dose<br>
Berikut potongan kode untuk menampilkan halan<br>
@app.route('/addDosen', methods=['POST', 'GET'])<br>
def addDosen():<br>
if request.method == 'POST':<br>
kode_dosen = request.form['kd_dosen']<br>
nama = r
```

```
29. closeDb()<br>30. return re
30. return render_template('data_dosen.html', container=container,)<br>31. except:
31. except:<br>32. retu
32. return render_template('index.html')<br>33. else:
33. else:<br>34. re
           34. return render_template('data_dosen.html')
```
### **4.2.7 Data Mata Kuliah**

Halaman data mata kuliah digunakan untuk data dosen pengampu mengajar mata kuliah yang ditentukan. Dosen pengampuh mengajar mata kuliah sesuai bidangnya masing-masing. halaman hasil data mata kuliah dapat dilihat pada Gambar 4.7.

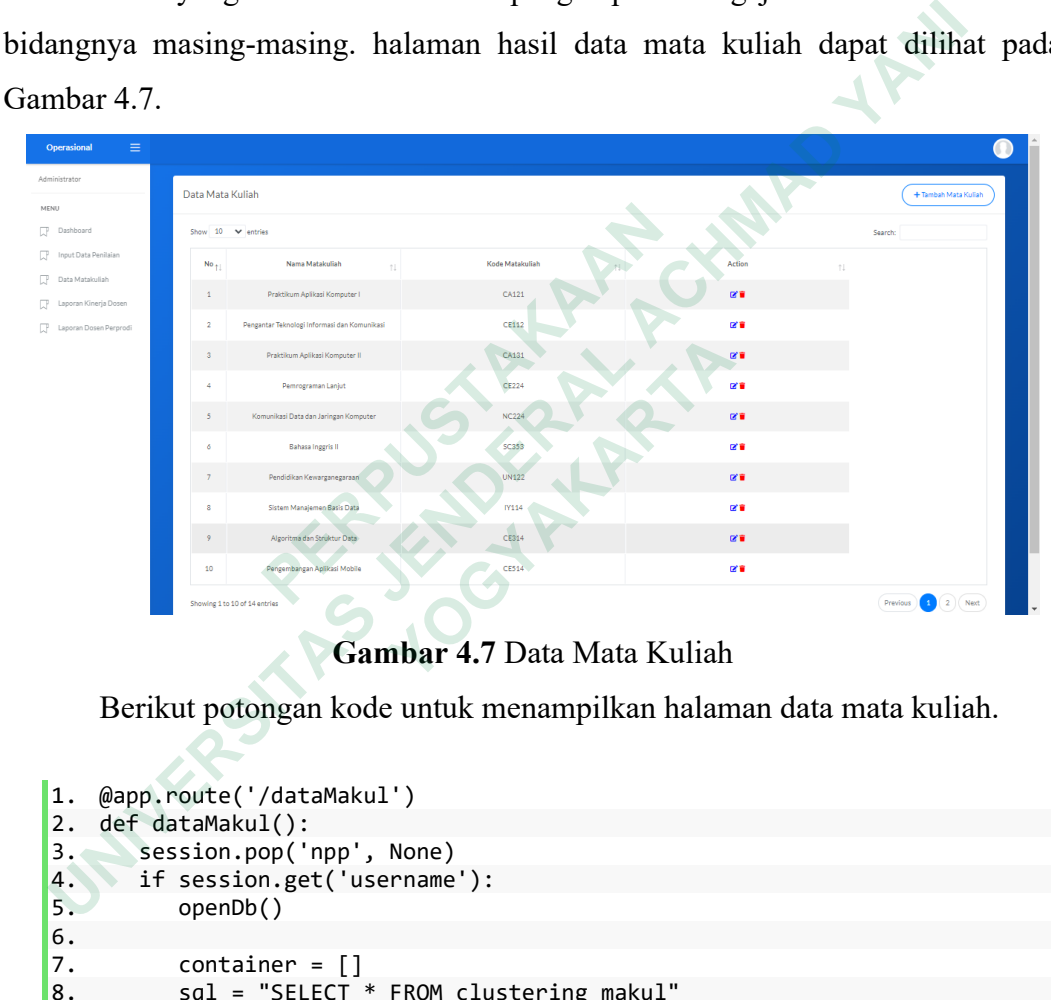

**Gambar 4.7** Data Mata Kuliah

Berikut potongan kode untuk menampilkan halaman data mata kuliah.

```
1. @app.route('/dataMakul')
2. def dataMakul():
3. session.pop('npp', None)<br>4. if session.get('username
4. if session.get('username'):<br>5. openDb()
           openDb()
6.
7. container = []
8. sql = "SELECT<sup>*</sup> FROM clustering_makul"
9. cursor.execute(sql)
10. results = cursor.fetchall()
11. for data in results:
12. container.append(data)<br>13. closeDb()
           closeDb()
14. return render template('data makul.html', container=container,)
\begin{matrix} 15. &  else:<br>16.          re
           16. return render_template('login.html')
```
#### **4.2.8 Input Data Mata Kuliah**

Halaman tambah data mata kuliah digunakan untuk menginputkan dosen pengampuh dalam mengisi mata kuliah dengan bidang yang dikuasainya. Hasil tambah data dosen akan tercantum ke data mata kuliah. halaman tambah mata kuliah dapat dilihat pada Gambar 4.8

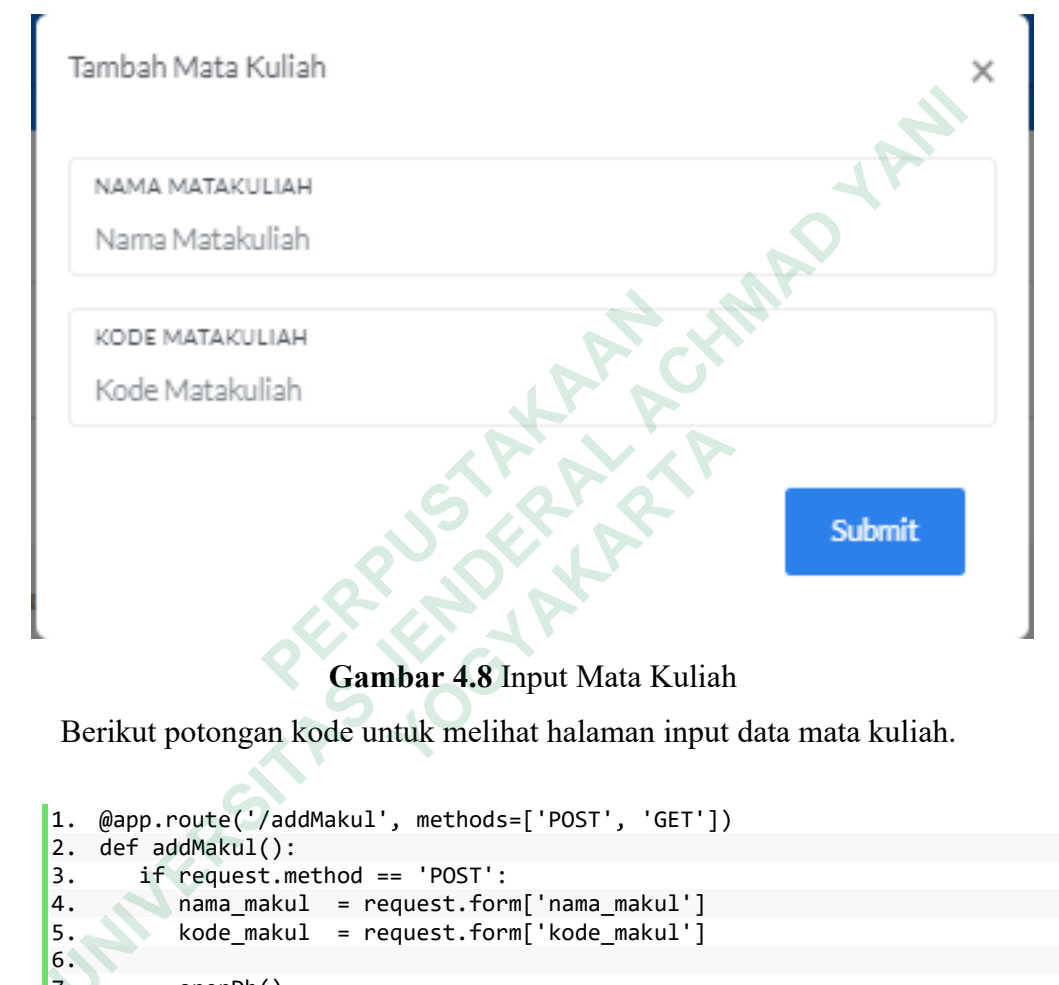

**Gambar 4.8** Input Mata Kuliah

Berikut potongan kode untuk melihat halaman input data mata kuliah.

```
1. @app.route('/addMakul', methods=['POST', 'GET'])
    2. def addMakul():
3. if request.method == 'POST':
4. nama_makul = request.form['nama_makul']
5. kode_makul = request.form['kode_makul']
\frac{6}{7}openDb()<br>sql =
8. sql = "INSERT INTO clustering_makul (nama_makul, kode_makul)
    VALUES (%s, %s)"
9. val = (nama_makul, kode_makul)
           cursor.execute(sql, val)
11. conn.commit()
12.
13. try:<br>14. c
14. container = []<br>15. sql = "SELECT
               sql = "SELECT * FROM clustering makul"16. cursor.execute(sql)
17. results = cursor.fetchall()
18. for data in results:
19. container.append(data)
20. closeDb()
21. return render_template('data_makul.html', container=container,)<br>22. except:
           except:
     Gambar 4.8 Input Mata Kuliah<br>
rikut potongan kode untuk melihat halaman input<br>
@app.route('/addMakul', methods=['POST', 'GET'])<br>
def addMakul():<br>
if request.method == 'POST':<br>
nama_makul = request.form['nama_makul']<br>
kod
```

```
23. return render_template('data_makul.html')<br>24. else:
24. else:<br>25. re
           return render template('data makul.html')
```
#### **4.2.9 Hasil Penilaian Kinerja**

Halaman hasil penilaian kinerja digunakan unutk output dari input data penilaian dengan komponen-komponen data yang telah dihitung keseluruhan. halaman hasil penilaian kinerja dapat dilihat pada Gambar 4.9.

| Portal Penilaian        | $\equiv$                                                |                                    |           |          |                     |                                                                        |             |                 |
|-------------------------|---------------------------------------------------------|------------------------------------|-----------|----------|---------------------|------------------------------------------------------------------------|-------------|-----------------|
| Welcome back,           | Hasil Scoring                                           |                                    |           |          |                     |                                                                        |             |                 |
| Andika Bayu Saputra     |                                                         |                                    | Copy      |          | CSV Excel PDF Print |                                                                        |             |                 |
| Data Dosen              | 10<br>Show<br>$\vee$ entries                            |                                    |           |          |                     | sarch                                                                  |             |                 |
| Hasil Penilaian Kinerja |                                                         | Matakuliah<br>yang                 | Total jam | Kesiapan | Materi              | <b>Disiplin</b><br>Evaluasi                                            | Kepribadian | Total           |
| <b>Ubah Password</b>    | Nama<br>No <sub>Il</sub>                                | diampu                             | mengajar  | Mengajar | Pengajaran          | Mengajar<br>Mengajar                                                   | Dosen       | Skor            |
| Profile                 | Andika<br>Bayu<br>Saputra                               | Pengembangan<br>Aplikasi Web       | 12 Jam    | 3.00     | 2.00                | 3.00<br>4.00                                                           | 4.00        | 5520            |
|                         | Predikat<br>Cukup                                       |                                    |           |          |                     |                                                                        |             |                 |
|                         | Showing 1 to 1 of 1 entries                             |                                    |           |          |                     |                                                                        |             | Previous 1 Next |
|                         |                                                         | Gambar 4.9 Hasil Penilaian Kinerja |           |          |                     | Berikut potongan kode untuk menampilkan halaman hasi penilaian kinerja |             |                 |
| 1.                      | @app.route('/tablePenilaianKinerja')                    |                                    |           |          |                     |                                                                        |             |                 |
| 2.<br>3.                | def tablePenilaianKinerja():                            |                                    |           |          |                     |                                                                        |             |                 |
| 4.                      | session.pop('username', None)<br>if session.get('npp'): |                                    |           |          |                     |                                                                        |             |                 |
| 5.                      |                                                         |                                    |           |          |                     |                                                                        |             |                 |
| 6.                      | openDb()                                                |                                    |           |          |                     |                                                                        |             |                 |
| 7.                      | $container = []$                                        |                                    |           |          |                     |                                                                        |             |                 |
| 8.                      | ceksql<br>$=$<br>npp=""+session.get('npp')+"'"          | "SELECT                            |           | *        | <b>FROM</b>         | clustering_dosen                                                       |             | wher            |
| 9.                      | cursor.execute(ceksql)                                  |                                    |           |          |                     |                                                                        |             |                 |

**Gambar 4.9** Hasil Penilaian Kinerja

```
1. @app.route('/tablePenilaianKinerja')
2. def tablePenilaianKinerja():<br>3. session.pop('username', N
3. session.pop('username', None)<br>4. if session.get('npp'):
      if session.get('npp'):
5.
6. openDb()<br>7. container
7. container = []<br>8. ceksql =
                        "SELECT * FROM clustering_dosen where
   npp='"+session.get('npp')+"'"
9. cursor.execute(ceksql)
10. cekresults = cursor.fetchall()
11. for data in cekresults:
12. container.append(data)
\frac{13}{14}.
            nama = data['nama'];
15.
16. result = []
17. sql = "SELECT * FROM clustering_hasil where
   dosen_name='"+nama+"'"
18. cursor.execute(sql)
19. res = cursor.fetchall()
     YOGYAKARTA
```
### **4.2.10 Ubah Password**

Halaman ubah *password* digunakan unutk mengubah password dosen lama ke *password* baru sesuai yang gampang di ingat. halaman ubah *password* dapat dilihat pada gambar 4.10.

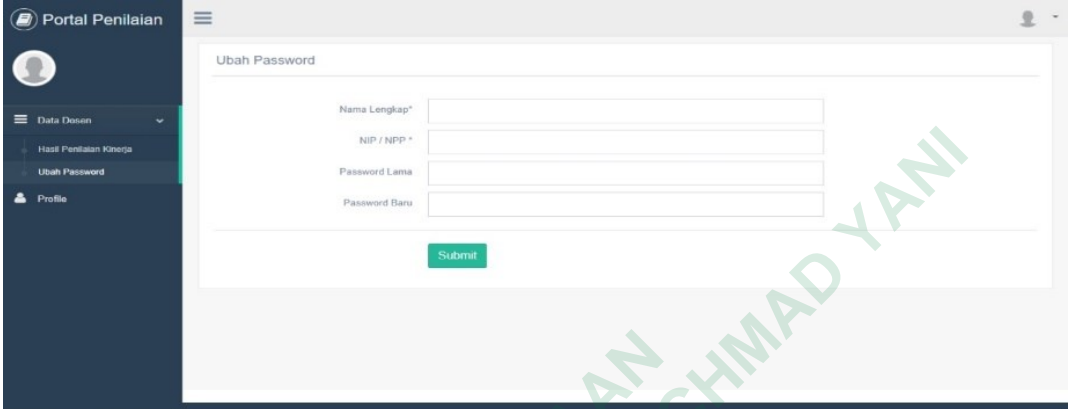

### **Gambar 4.10** Ubah Password

Berikut potongan kode untuk menampilkan halaman ubah password.

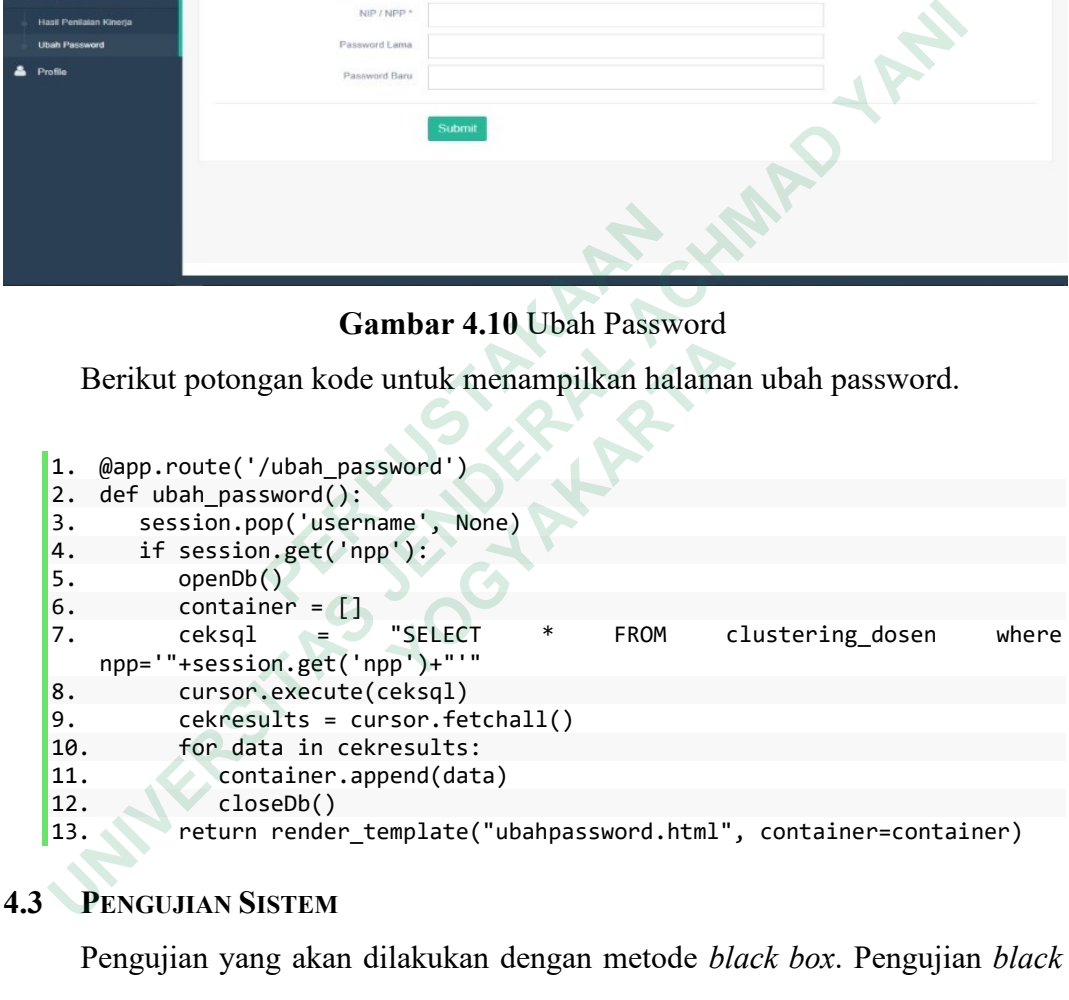

# **4.3 PENGUJIAN SISTEM**

Pengujian yang akan dilakukan dengan metode *black box*. Pengujian *black box* menitik beratkan pada fungsionalitas sistem. Metode ini digunakan untuk mengetahui apakah sistem berfungsi dengan benar.

# **4.3.1 Tabel Pengujian** *Login* **Pegawai**

Hasil pengujian dari *login* pegawai dapat dilihat pada Tabel 4.1.

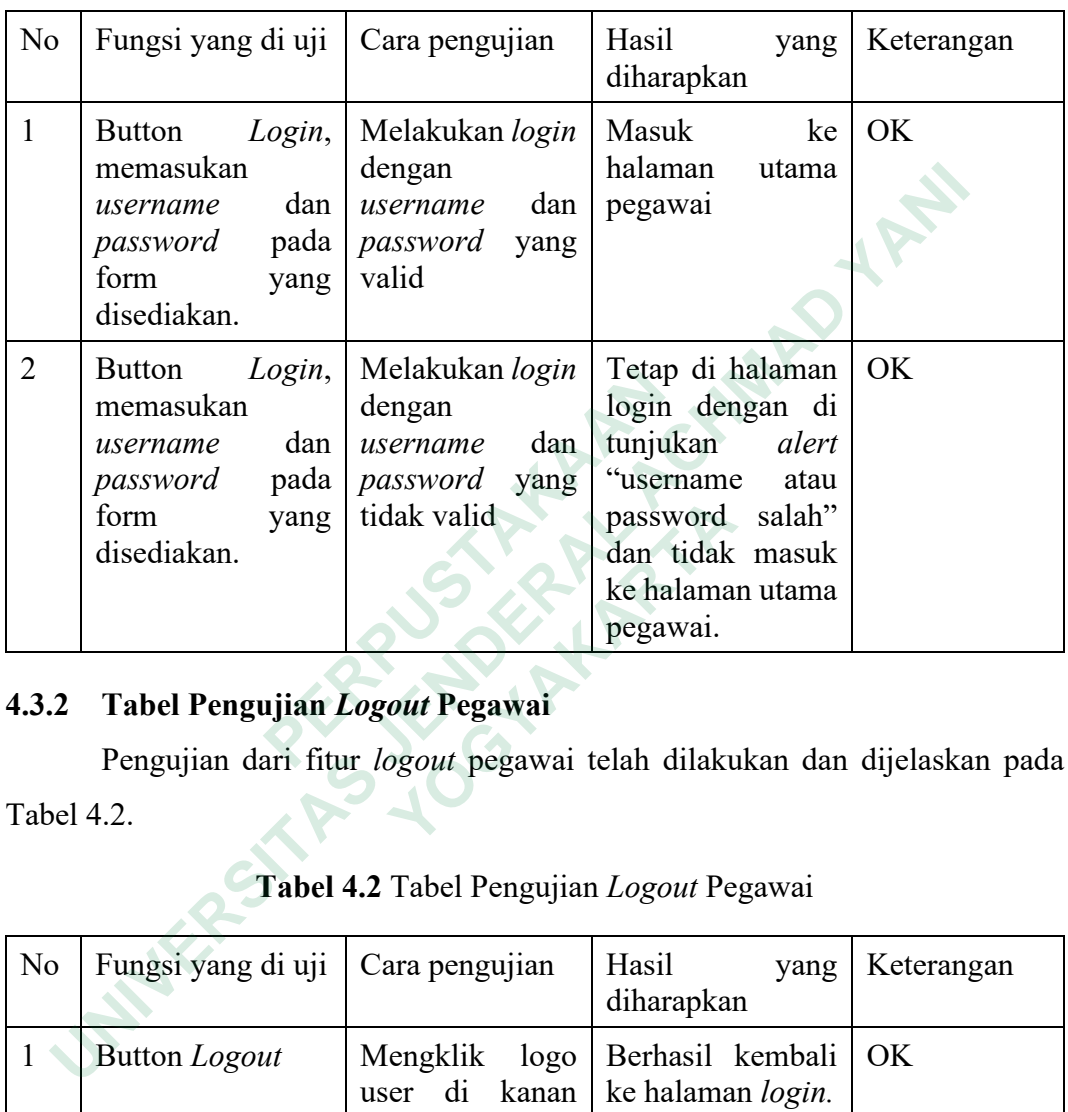

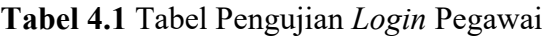

# **4.3.2 Tabel Pengujian** *Logout* **Pegawai**

|                | form<br>yang<br>disediakan.          | tidak valid                                                                     | password salah"<br>dan tidak masuk<br>ke halaman utama<br>pegawai.      |            |
|----------------|--------------------------------------|---------------------------------------------------------------------------------|-------------------------------------------------------------------------|------------|
|                | 4.3.2 Tabel Pengujian Logout Pegawai |                                                                                 |                                                                         |            |
|                |                                      |                                                                                 | Pengujian dari fitur logout pegawai telah dilakukan dan dijelaskan pada |            |
| Tabel 4.2.     |                                      | Tabel 4.2 Tabel Pengujian Logout Pegawai                                        |                                                                         |            |
| N <sub>o</sub> | Fungsi yang di uji                   | Cara pengujian                                                                  | Hasil<br>yang<br>diharapkan                                             | Keterangan |
|                | Button <i>Logout</i>                 | Mengklik<br>logo<br>user di kanan<br>atas dan memilih<br>tombol <i>logout</i> . | Berhasil kembali<br>ke halaman login.                                   | OK.        |

**Tabel 4.2** Tabel Pengujian *Logout* Pegawai

## **4.3.3 Tabel Pengujian** *Login* **dan** *Logout* **Dosen**

Ujicoba terhadap fitur *login* dosen sudah dilakukan dan dijelaskan pada Tabel 4.3 dibawah.

| No              | Fungsi yang di uji                                                                                         | Cara pengujian                                                                  | Hasil<br>yang<br>diharapkan                                                                                                    | Keterangan |  |  |  |  |
|-----------------|----------------------------------------------------------------------------------------------------|---------------------------------------------------------------------------------|----------------------------------------------------------------------------------------------------|------------|--|--|--|--|
| $\mathbf{1}$    | <b>Button</b><br>Login,<br>memasukan<br>dan<br>username<br>pada<br>password<br>form<br>yang<br>disediakan. | Melakukan login<br>dengan<br>dan<br>username<br>password<br>yang<br>valid       | Masuk<br>ke<br>halaman<br>utama<br>Dosen                                                                                                    | OK         |  |  |  |  |
| $\overline{2}$  | <b>Button</b><br>Login,<br>memasukan<br>dan<br>username<br>password<br>pada<br>form<br>yang<br>disediakan. | Melakukan login<br>dengan<br>username<br>dan<br>password<br>yang<br>tidak valid | Tetap di halaman<br>login dengan di<br>tunjukan<br>alert<br>"username<br>atau<br>password salah"<br>dan tidak masuk<br>ke halaman utama<br>dosen. | OK         |  |  |  |  |
| 3               | <b>Button</b> Logout                                                                                       | Mengklik<br>logo<br>user di<br>kanan<br>atas dan memilih<br>tombol logout.      | Berhasil kembali<br>ke halaman login.                                                                                                    | OK         |  |  |  |  |
| 4.3.4           | Tabel Pengujian Input Data Penilaian                                                                       |                                                                                 |                                                                                                    |            |  |  |  |  |
|                 |                                                                                                    |                                                                                 | Fitur input data penilaian telah dilakukan pengujian dengan hasil seperti                                                                         |            |  |  |  |  |
| pada Tabel 4.4. |                                                                                                    |                                                                                 |                                                                                                    |            |  |  |  |  |
|                 |                                                                                                    |                                                                                 | Tabel 4.4 Tabel Pengujian Input Data Penilaian                                                                                                    |            |  |  |  |  |
| No              | Fungsi yang di uji                                                                                         | Cara pengujian                                                                  | Hasil<br>yang<br>diharapkan                                                                                                    | Keterangan |  |  |  |  |
| $\mathbf{1}$    | Menu input data                                                                                            | Memilih<br>menu                                                                 | Penilaian berhasil                                                                                                    | OK         |  |  |  |  |

**Tabel 4.3** Tabel Pengujian Login Dosen

# **4.3.4 Tabel Pengujian Input Data Penilaian**

|                |                                      |                                                                                                    | dosen.                                                                                                    |            |
|----------------|--------------------------------------|----------------------------------------------------------------------------------------------------|----------------------------------------------------------------------------------------------------|------------|
| 3              | Button <i>Logout</i>                 | user di kanan<br>atas dan memilih<br>tombol logout.                                                                   | Mengklik logo Berhasil kembali<br>ke halaman login.                                                                  | OK         |
| 4.3.4          | Tabel Pengujian Input Data Penilaian |                                                                                                    |                                                                                                    |            |
|                |                                      |                                                                                                    | Fitur input data penilaian telah dilakukan pengujian dengan hasil seperti                                            |            |
|                | pada Tabel 4.4.                      |                                                                                                    |                                                                                                    |            |
|                |                                      |                                                                                                    | Tabel 4.4 Tabel Pengujian Input Data Penilaian                                                                       |            |
| N <sub>o</sub> | Fungsi yang di uji                   | Cara pengujian                                                                                                    | Hasil<br>yang<br>diharapkan                                                                                          | Keterangan |
| $\mathbf{1}$   | Menu input data<br>penilaian         | Memilih<br>menu<br>data<br>input<br>penilaian,<br>memasukan<br>parameter-<br>parameter<br>yang<br>sudah<br>disediakan | Penilaian berhasil<br>di tambahkan dan<br><b>bisa</b><br>dosen<br>melakukan<br>pengecekan<br>melalui<br>dashboardnya | OK.        |

**Tabel 4.4** Tabel Pengujian Input Data Penilaian

## **4.3.5 Tabel Pengujian Tambah Data Dosen**

Menu tambah data dosen telah dilakukan pengujian dengan hasil pengujian akan dijelaskan pada Tabel 4.5.

| N <sub>o</sub> | Fungsi yang di uji   Cara pengujian     |                                                     | Hasil<br>yang<br>diharapkan                                                                                                    | Keterangan |
|----------------|-----------------------------------------|-----------------------------------------------------|----------------------------------------------------------------------------------------------------|------------|
|                | Menu tambah data   Menambahkan<br>dosen | data dosen per<br>prodi<br>untuk<br>login<br>dosen. | Data dosen sudah<br>tersimpan,<br>dan<br>dan dosen berhasil<br>menambah akun melakukan login<br>dengan username<br>password<br>dan<br>yang sudah dibuat | OK.        |

**Tabel 4.5** Tabel Pengujian Tambah Data Dosen

# **4.3.6 Tabel Pengujian Input Matakuliah**

Proses pengujian input matakuliah telah dilakukan dan hasilnya dapat dilihat pada Tabel 4.6.

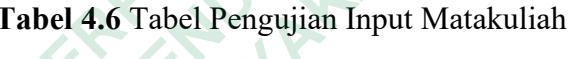

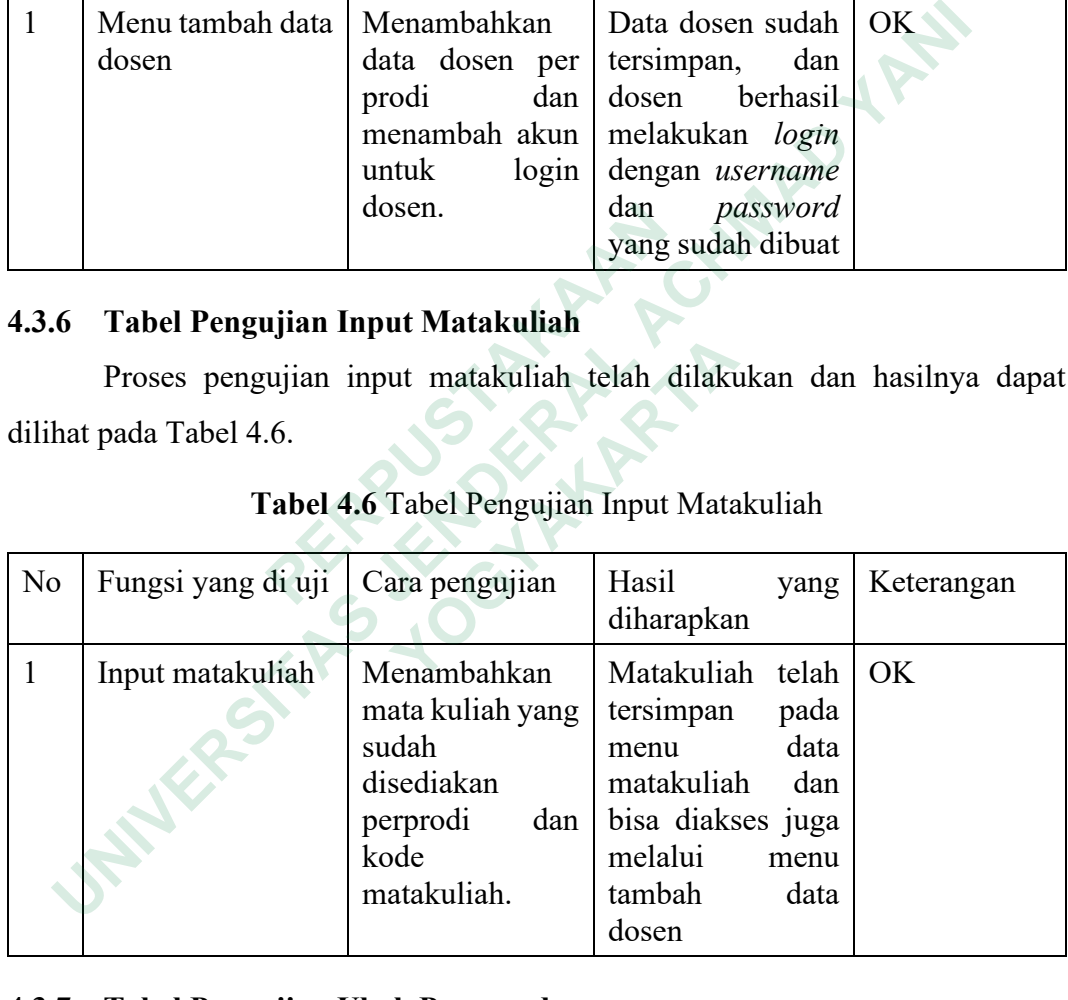

# **4.3.7 Tabel Pengujian Ubah Password**

Pada halaman dashboard untuk dosen juga disediakan fitur ubah password. Fitur ubah password telah dilakukan pengujian dan hasilnya bisa dilihat pada Tabel 4.7.

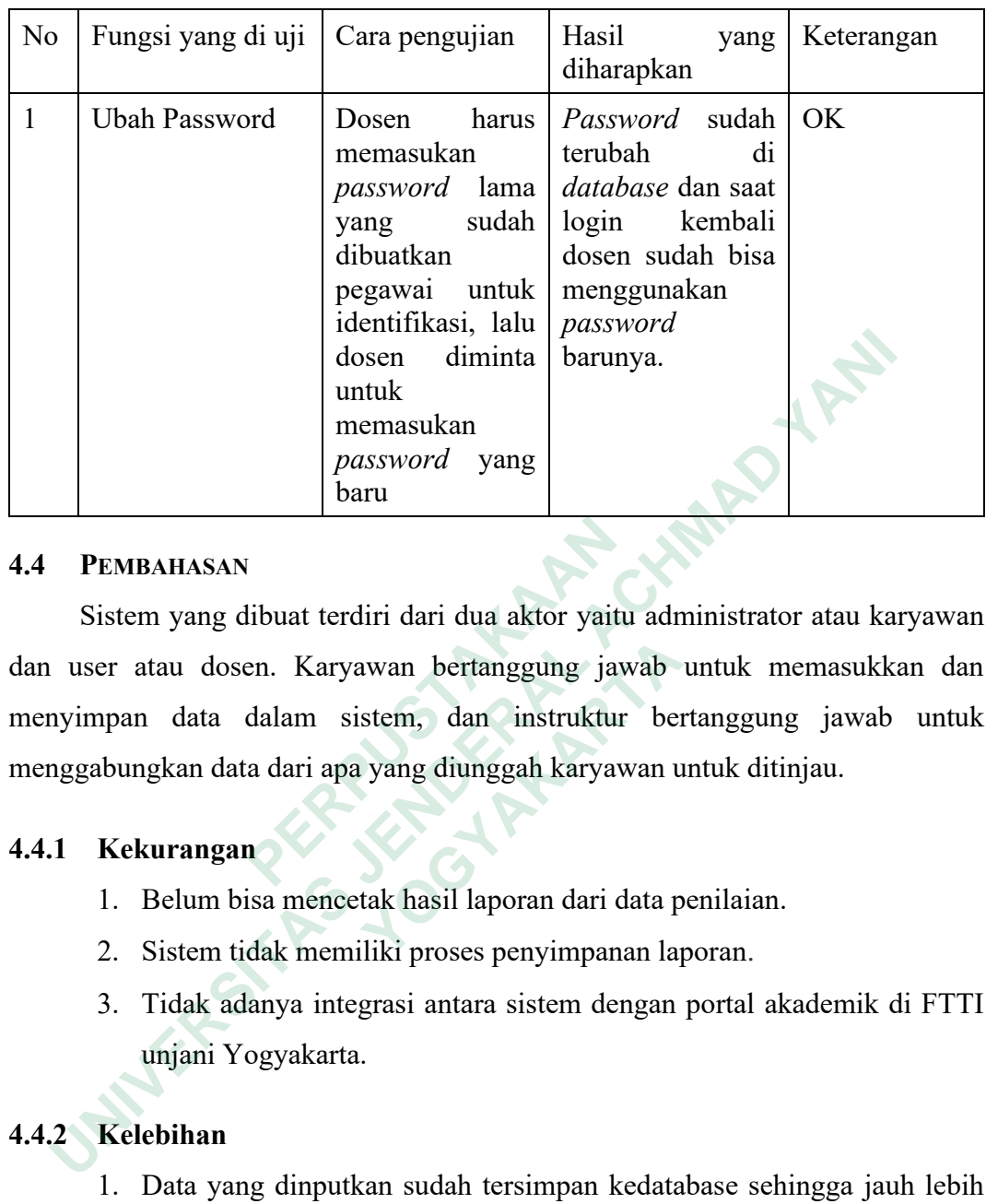

#### **4.4 PEMBAHASAN**

Sistem yang dibuat terdiri dari dua aktor yaitu administrator atau karyawan dan user atau dosen. Karyawan bertanggung jawab untuk memasukkan dan menyimpan data dalam sistem, dan instruktur bertanggung jawab untuk menggabungkan data dari apa yang diunggah karyawan untuk ditinjau. **EMBAHASAN**<br>
Sistem yang dibuat terdiri dari dua aktor yaitu<br>
dan user atau dosen. Karyawan bertanggung jaw<br>
menyimpan data dalam sistem, dan instruktur<br>
menggabungkan data dari apa yang diunggah karyaw<br> **4.4.1 Kekurangan** Example 1818 and 1818 and 1818 and 1818 and 1818 and 1818 and 1818 and 1818 and 1818 and 1818 and 1818 and 1818 and 1818 and 1818 and 1818 and 1818 and 1818 and 1818 and 1818 and 1818 and 1818 and 1818 and 1818 and 1818 an

## **4.4.1 Kekurangan**

- 1. Belum bisa mencetak hasil laporan dari data penilaian.
- 2. Sistem tidak memiliki proses penyimpanan laporan.
- 3. Tidak adanya integrasi antara sistem dengan portal akademik di FTTI unjani Yogyakarta.

# **4.4.2 Kelebihan**

- 1. Data yang dinputkan sudah tersimpan kedatabase sehingga jauh lebih aman.
- 2. Dengan adanya sistem penilaian ini dosen bias mengukur hasil dari kinerjanya untuk mendapatkan rekomendasi yang kedepannya lebih baik.
- 3. Memudahkan pengecekan data penilaian kinerja dosen.